## 分布式数据库中间件

# 性能白皮书

文档版本 01 发布日期 2021-12-02

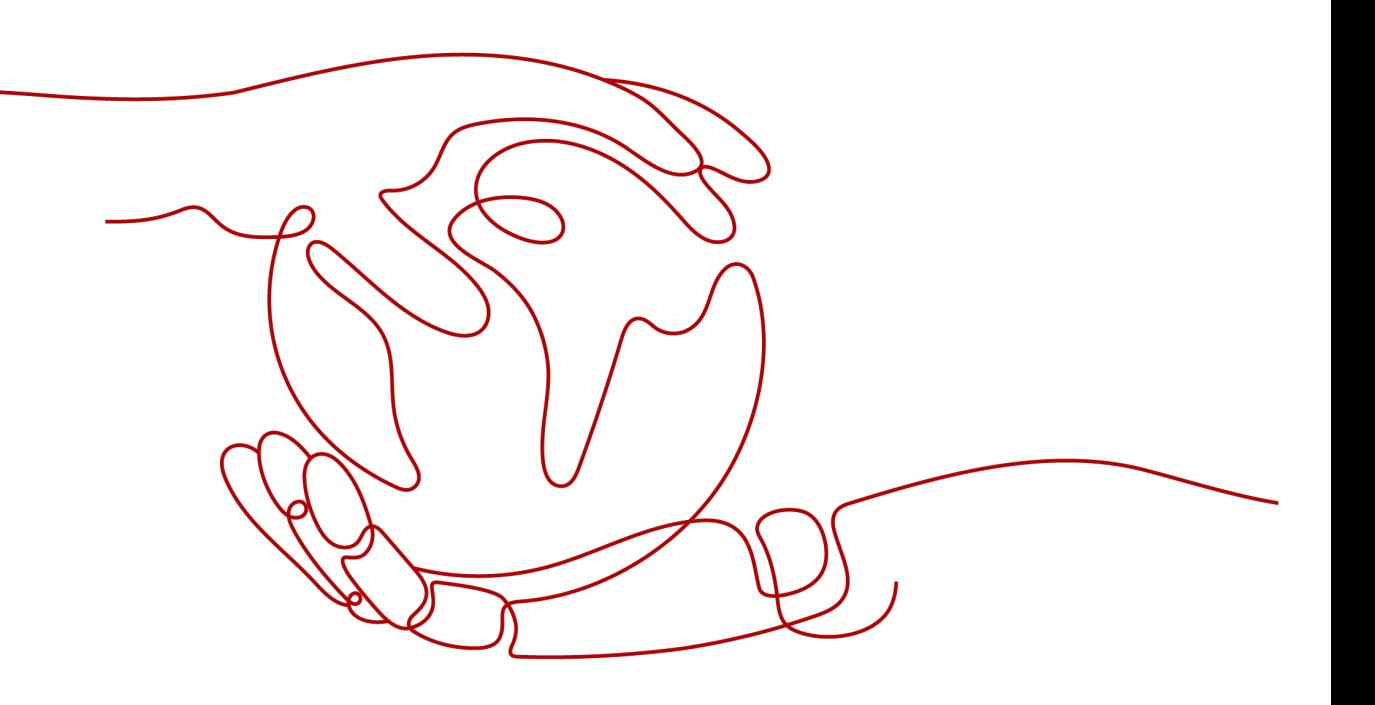

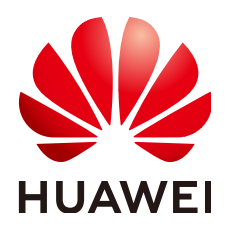

#### 版权所有 **©** 华为技术有限公司 **2022**。 保留一切权利。

非经本公司书面许可,任何单位和个人不得擅自摘抄、复制本文档内容的部分或全部,并不得以任何形式传 播。

#### 商标声明

**、<br>HUAWE和其他华为商标均为华为技术有限公司的商标。** 本文档提及的其他所有商标或注册商标,由各自的所有人拥有。

#### 注意

您购买的产品、服务或特性等应受华为公司商业合同和条款的约束,本文档中描述的全部或部分产品、服务或 特性可能不在您的购买或使用范围之内。除非合同另有约定,华为公司对本文档内容不做任何明示或暗示的声 明或保证。

由于产品版本升级或其他原因,本文档内容会不定期进行更新。除非另有约定,本文档仅作为使用指导,本文 档中的所有陈述、信息和建议不构成任何明示或暗示的担保。

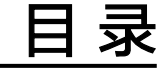

# **1 Sysbench**

#### <span id="page-3-0"></span>测试环境

- 区域:中国-香港
- 可用分区:可用区4
- 分片数:16个
- 逻辑表数量:1个
- 数据量:3.2亿
- RDS 规格: 8C16G, 16C32G, 32C64G, 超高IO
- 压力机(1台sysbench): 32C64G

#### 测试工具

Sysbench是一款基于LuaJIT的,模块化多线程基准测试工具,常用于数据库基准测 试。通过内置的数据库测试模型,采用多线程并发操作来评估数据库的性能。了解 Sysbench更多详情,请访问**<https://github.com/akopytov/sysbench>**。

本次测试使用的**[Sysbench](https://github.com/akopytov/sysbench/archive/1.0.20.zip)**版本为1.0.20,具体的安装命令如下:

- **# wget -c https://github.com/akopytov/sysbench/archive/1.0.20.zip**
- **# yum install autoconf libtool mysql mysql-devel vim unzip**
- **# unzip 1.0.20.zip**
- **# cd sysbench-1.0.20**
- **# ./autogen.sh**
- # ./configure
- **# make**
- **# make install**

#### 测试步骤

请根据实际信息,替换数据库、连接IP与用户密码。

步骤**1** 导入测试数据。

- 1. 创建逻辑库。
- 2. 使用命令行登录到DDM数据库中,创建表。 表结构**:CREATE TABLE sbtest1( id int UNSIGNED NOT NULL auto\_increment PRIMARY KEY, k INTEGER UNSIGNED DEFAULT '0' NOT NULL, c varCHAR(1200) DEFAULT '' NOT NULL, pad varCHAR(1200) DEFAULT '' NOT NULL ) dbpartition by hash(id);**
- 3. 使用sysbench命令导入测试数据到数据库中。

**sysbench --test=/usr/local/share/sysbench/tests/include/oltp\_legacy/ oltp.lua --oltp\_tables\_count=1 --report-interval=5 --oltp-table-size=**<data> --mysql-user=<user> --mysql-password=<password> --mysql-table**engine=innodb --rand-init=on --mysql-host=**<host> **--mysql-port=5066 -** mysql-db=<db-name> --max-time=300 --max-requests=0 -oltp skip trx=off --oltp auto inc=on --oltp range size=5 --num**threads=256 --oltp\_secondary --id-start-val=1 --id-step-val=1000 prepare**

说明

注释掉common.lua脚本里的db\_query(query)这一行。

步骤**2** 压测数据。

**sysbench --test=/usr/local/share/sysbench/tests/include/oltp\_legacy/oltp.lua** --oltp\_tables\_count=1 --report-interval=1 --oltp-table-size=<data> --mysql**user=**<user> **--mysql-password=**<password> **--mysql-table-engine=innodb - rand-init=on --mysql-host=<**host**> --mysql-port=5066 --mysql-db=<**db\_name**>** --max-time=300 --max-requests=0 --oltp skip trx=off --oltp auto inc=on -**oltp\_range\_size=5 --num-threads=256 --oltp\_secondary --forced-shutdown=0 run**

步骤**3** 清理数据。

**sysbench --test=/usr/local/share/sysbench/tests/include/oltp\_legacy/oltp.lua --db-driver=mysql --mysql-db=**<db\_name> **--mysql-user=**<user> **--mysql**password=<password> --mysql-port=5066 --mysql-host=<host> --oltp-tables**count=64 --oltp-table-size=**<data> **--max-time=3600 --max-requests=0 --numthreads=200 cleanup**

**----**结束

#### 概念解释

- TPS: Transaction Per Second, 数据库每秒执行的事务数。
- **QPS**: Query Per Second, 数据库每秒执行的SQL数, 包含insert、select、 update、delete等。

#### 测试数据

#### 表 **1-1** 测试列表

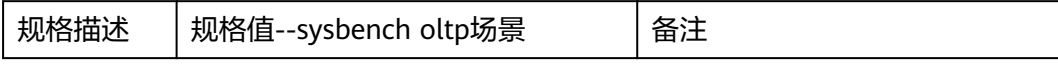

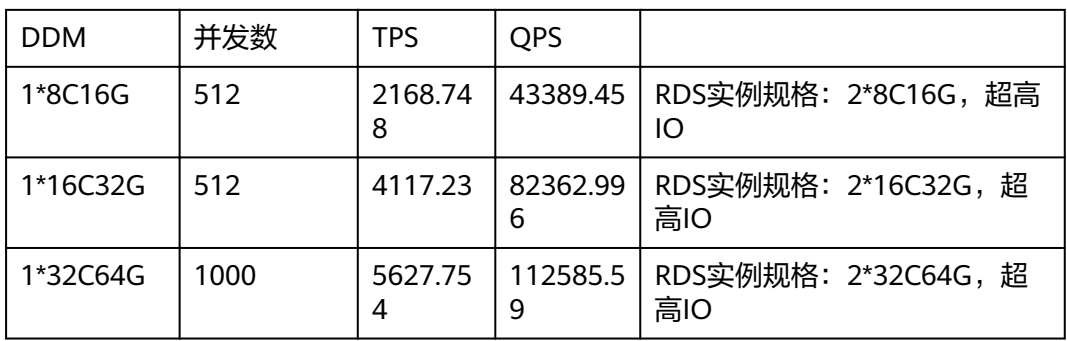

### 注意

DDM内核具备一定的过载保护能力,在过载后会触发一些列动作,例如尝试释放长时 间占用系统资源的语句。触发过载保护后压测结果曲线可能会观测到抖动。触发过载 说明性能已达到瓶颈,继续加压已无法获得性能提升,请尝试降低压力以获取更高的 性能表现。